# Cisco PGW 2200 Softswitch - Ursachencodeänderung

## Inhalt

**Einführung Voraussetzungen** Anforderungen Verwendete Komponenten Konventionen Ursachenanalyse Ursachencodeänderung für ITU Q.761 Standortcodeänderung Zugehörige Informationen

## Einführung

In diesem Dokument wird die Funktion für die Ursachencodeanalyse des Cisco PGW2200 Softswitches beschrieben, der sowohl im Anrufsteuerungs- als auch im Signalisierungsmodus funktioniert. Ein PGW 2200-Benutzer muss den Wert für die Ursache möglicherweise in einen Wert ändern, der für das Netzwerk des Kunden geeignet ist. Das PGW 2200 Generic Analysis-Modul kann den Cause-Wert in die Werte New Cause (Neue Ursache) und Location (Ort) ändern.

## Voraussetzungen

### Anforderungen

Cisco empfiehlt, über Kenntnisse in folgenden Bereichen zu verfügen:

- [Cisco Media Gateway Controller Softwareversion 9](//www.cisco.com/univercd/cc/td/doc/product/access/sc/rel9/index.htm)
- Intern zu Q.761[-](//www.cisco.com/en/US/products/sw/voicesw/ps1913/tsd_products_support_configure.html)Protokollzuordnung und Ursachencodes und Standortcodes -[Softwareversion 9](//www.cisco.com/en/US/products/sw/voicesw/ps1913/tsd_products_support_configure.html)
- [Cisco Media Gateway Controller Software, Version 9 Wählplanhandbuch](//www.cisco.com/en/US/products/sw/voicesw/ps1913/tsd_products_support_configure.html)
- Ursachenwert (siehe [ITU Q.850](http://www.itu.int/rec/recommendation.asp?type=folders&lang=e&parent=T-REC-Q.850))
- [Verständnis der Debug-ISDN q931-Trennungsursachencodes](//www.cisco.com/en/US/tech/tk801/tk379/technologies_tech_note09186a008012e95f.shtml)

#### Verwendete Komponenten

Die Informationen in diesem Dokument basieren auf den Cisco PGW 2200 Versionen 7.x, 9.x und höher.

Die Informationen in diesem Dokument wurden von den Geräten in einer bestimmten Laborumgebung erstellt. Alle in diesem Dokument verwendeten Geräte haben mit einer leeren (Standard-)Konfiguration begonnen. Wenn Ihr Netzwerk in Betrieb ist, stellen Sie sicher, dass Sie die potenziellen Auswirkungen eines Befehls verstehen.

#### Konventionen

Weitere Informationen zu Dokumentkonventionen finden Sie unter [Cisco Technical Tips](//www.cisco.com/en/US/tech/tk801/tk36/technologies_tech_note09186a0080121ac5.shtml) [Conventions](//www.cisco.com/en/US/tech/tk801/tk36/technologies_tech_note09186a0080121ac5.shtml) (Technische Tipps zu Konventionen von Cisco).

### Ursachenanalyse

Die Prozesse, mit denen das Cisco PGW Anrufe analysiert und weiterleitet, sind in Abbildung 1 dargestellt. Dieses Dokument beschreibt nur die allgemeine Funktionsweise der Ursachenanalyse.

Eine Ursachenanalyse wird durchgeführt, wenn eine Freigabenachricht empfangen wird oder wenn ein Fehler einer Art (z. B. Ausfall des Nummernbildschirms) aufgetreten ist, der impliziert, dass der Anruf beendet werden muss. Der Ursachencodewert oder die kombinierten Ursachencode- und/oder Standortcodewerte werden verwendet, um einen internen Ursachencode bereitzustellen, der eine Reihe verschiedener Ergebnisse auslöst, darunter die Umleitung des Anrufs an eine andere Route oder die Rückkehr zur Analyse, um ein anderes Ziel zu finden.

Hinweis: Alle externen Cause-Werte pro Protokoll werden in Internal Cause-Werte konvertiert. Es sind die internen Werte, die beim Ausfüllen der Wählplandaten verwendet werden (siehe [Anhang](//www.cisco.com/en/US/products/sw/voicesw/ps1913/tsd_products_support_configure.html) [B:](//www.cisco.com/en/US/products/sw/voicesw/ps1913/tsd_products_support_configure.html) [Ursachencodes und Standortcodes](//www.cisco.com/en/US/products/sw/voicesw/ps1913/tsd_products_support_configure.html) für Informationen zu Ursachencodezuordnungen).

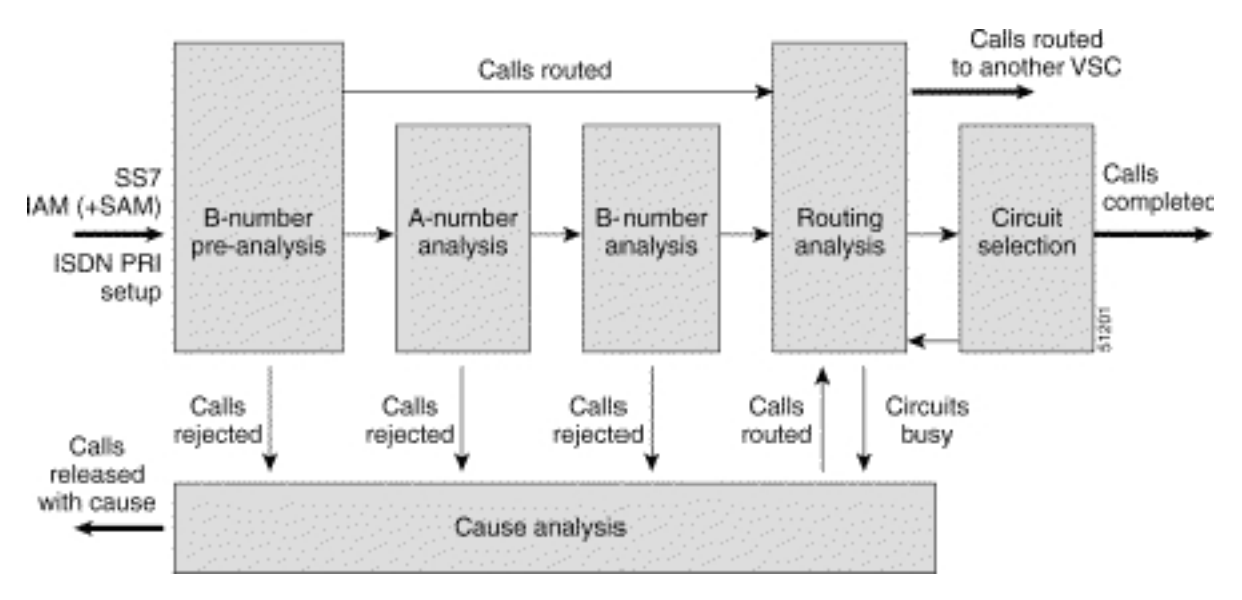

#### Abbildung 1: Anruffluss durch Analyse

### Ursachencodeänderung für ITU Q.761

In diesem Verfahren wird die Änderung des Ursachencodes für die ITU Q.761 erläutert.

Fügen Sie einen Wählplan hinzu, um eine Version zu ändern <x>, und ersetzen Sie sie durch 1. den Ursachenwert <y>:

```
1-numan-add:resultset:custgrpid="0001",name="chgCause"
```

```
2-numan-add:resulttable:custgrpid="0001",name="ChangeToSubAbsent",
resulttype="CAUSE",dw1=<y>,setname="chgCause"
```
3-numan-add:cause:custgrpid="0001",causevalue=<x>,setname="chgCause"

2. Während der Release Cause-Analyse überprüft das PGW den SS7Patch-Eintrag auf eine

benutzerdefinierte ID und überprüft den Wählplan, in dem diese Konfiguration vorgenommen wird, und beginnt mit Zeile 3.

Geben Sie in dieser Zeile den Trigger an, für den Cause-Wert eine Aktion ausführen soll, und 3. springen Sie anschließend zu Zeile 1 und 2. Geben Sie in Zeile 2 an, in welchen Cause-Wert die Freigabeursache (dw1) ändern soll.In diesem Beispiel wird jeder Release Cause-Wert

```
31[Internal Cause IC_Normal_Clearing] Oder 40 [Recover on Timer Extend] geändert und durch
147 (IC_Unknown) ersetzt.
PGW2200 mml> prov-sta::srcver="active",dstver="cisco1"
   MGC-01 - Media Gateway Controller 2004-02-12 15:20:54
M COMPLD
    "PROV-STA"
    ;
PGW2200 mml> numan-add:dialplan:custgrpid="0001"
.......This step is only necessary when there is not already a dial plan
    MGC-01 - Media Gateway Controller 2004-02-12 15:21:13
M COMPLD
   "dialplan"
   \cdot ;
PGW2200 mml> numan-add:resultset:custgrpid="0001",name="chgCause"
MGC-01 - Media Gateway
Controller 2004-02-12 15:21:38
M COMPLD
    "resultset"
    ;
PGW2200 mml>
numan-add:resulttable:custgrpid="0001",name="ChangeToSubAbsent",
resulttype="CAUSE",dw1="147",setname="chgCause"
   MGC-01 - Media Gateway Controller 2004-02-12 15:22:29
M COMPLD
    "resulttable"
\cdotsPGW2200 mml> numan-add:cause:custgrpid="0001",causevalue=40,
setname="chgCause"
   MGC-01 - Media Gateway Controller 2004-02-12 15:22:59
M COMPLD
    "cause"
\cdotsPGW2200 mml> numan-add:cause:custgrpid="0001",causevalue=31,
setname="chgCause"
   MGC-01 - Media Gateway Controller 2004-02-12 15:23:24
M COMPLD
    "cause"
    ;
PGW2200 mml> prov-cpy
   MGC-01 - Media Gateway Controller 2004-02-12 15:23:31
M COMPLD
    "PROV-CPY"
\cdotsPGW2200 mml>
```
4. Uberprüfen Sie die custgrpid-Bindung (Wählplanname) an den Sigpath oder die Trunk-Gruppe:Ändern Sie für den PGW2200 im Signalisierungs-Modus (Nail) die Einstellung mithilfe des Befehls prov-rtrv:ss7path:name="<ss7-path-name>", und suchen Sie nach dem Wert CustGrpID.Ändern Sie den PGW2200 im Anrufsteuerungsmodus (Switched) mithilfe des Befehls prov-rtrv:trnkgrp:name="<trunk-group-number>" und suchen Sie die CustomerGrpID-Eigenschaft.

### Standortcodeänderung

Um den im Ursachencode gesendeten Location-Parameter zu ändern, ändern Sie [ClearingLocation](//www.cisco.com/univercd/cc/td/doc/product/access/sc/rel9/swinstl/swinsapb.htm) und [DefaultLocation](//www.cisco.com/univercd/cc/td/doc/product/access/sc/rel9/swinstl/swinsapb.htm). Suchen Sie die Datei XECfgParm.dat unter den Parametern /opt/CiscoMGC/etc für ClearingLocation und DefaultLocation. Sie können den Standort auf Basis des Cisco PGW 2200 ändern. Für die Cisco PGW 2200 Versionen 9.3, 9.4, 9.5 und 9.6 können Sie den Standort derzeit nicht auf Anrufbasis ändern.

```
********************************** DETAIL *********************************
CIC 50
MESSAGE TYPE 0x0C REL - Release_Msg
INDEX TO VARIABLE PART 0x02
INDEX TO OPTIONAL PART 0x00
CAUSE IND 0x12
 LENGTH: 0x02 VAR. DATA 0x82 0x91
 EXTENSION BIT 1 diagnostic_is_not_included
 CODING STANDARD 0 CCITT_standard
  GENERAL LOCATION 2 Public network serving the local user
 EXTENSION BIT 1 diagnostic_is_not_included
  CLASS 1 Normal event
 VALUE IN CLASS 1
 CAUSE VALUE 17 User_busy
****************** END_OF_MSG ******************
```
Der Cisco PGW 2200 verwendet den Standardwert Location nicht, da keine ''location values'' angegeben ist. Stattdessen wird für den Cisco PGW2200 standardmäßig der allgemeine Standort mit dem Wert ''1010'' (Netzwerk über den Interworking Point [BI] hinaus) verwendet. Dies ist Teil der [ITU Q.850-](http://www.itu.int/rec/recommendation.asp?type=folders&lang=e&parent=T-REC-Q.850) Spezifikation. Informationen zu Cisco HSI finden Sie unter Cisco Bug ID [CSCea28559](//www.cisco.com/cgi-bin/Support/Bugtool/onebug.pl?bugid=CSCea28559) (nur [registrierte](//tools.cisco.com/RPF/register/register.do) Kunden). HSI sollte Transparenz für den Standort der Ursache ermöglichen.

Hinweis: Wenn Sie ein Ticket beim [Technischen Support](//www.cisco.com/en/US/customer/support/index.html) öffnen möchten, um Hilfe bei dieser Konfiguration zu erhalten, stellen Sie sicher, dass Sie einen SS7-Sniffer- oder Snooper-Trace in Kombination mit einer PGW 2200-MDL-Trace ausführen und dieses an den Fall Technischer Support anhängen.

## Zugehörige Informationen

- [Cisco PGW 2200 Softswitch Technische Hinweise](//www.cisco.com/en/US/customer/products/hw/vcallcon/ps2027/prod_tech_notes_list.html?referring_site=bodynav)
- [Konfigurationsbeispiele für den PGW 2200](//www.cisco.com/en/US/products/hw/vcallcon/ps2027/prod_configuration_examples_list.html?referring_site=bodynav)
- [Unterstützung von Sprachtechnologie](//www.cisco.com/en/US/tech/tk652/tsd_technology_support_category_home.html?referring_site=bodynav)
- [Produkt-Support für Sprach- und IP-Kommunikation](//www.cisco.com/en/US/products/sw/voicesw/tsd_products_support_category_home.html?referring_site=bodynav)
- [Fehlerbehebung bei Cisco IP-Telefonie](http://www.amazon.com/exec/obidos/tg/detail/-/1587050757/102-3569222-3545713?referring_site=bodynav)
- [Technischer Support und Dokumentation Cisco Systems](//www.cisco.com/cisco/web/support/index.html?referring_site=bodynav)